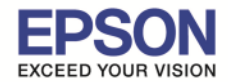

 $\_$  , and the set of the set of the set of the set of the set of the set of the set of the set of the set of the set of the set of the set of the set of the set of the set of the set of the set of the set of the set of th

# ้วิธีการตั้งค่า Fax Header ที่เครื่องพิมพ์

#### 1.เลือก **Setup** แล้วกด **OK**

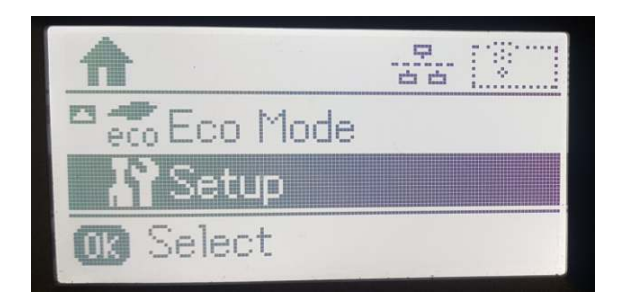

## 2.เลือก **Fax Settings** แล้วกด **OK**

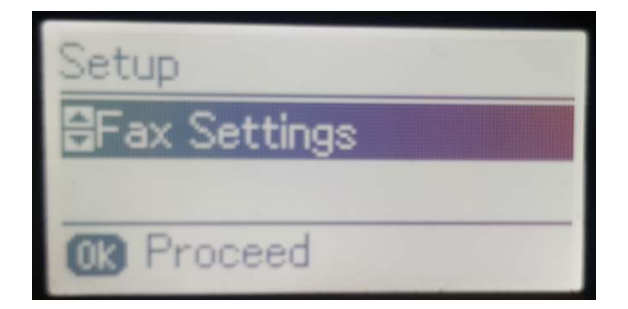

# 3.เลือก **Basic Settings** แล้วกด **OK**

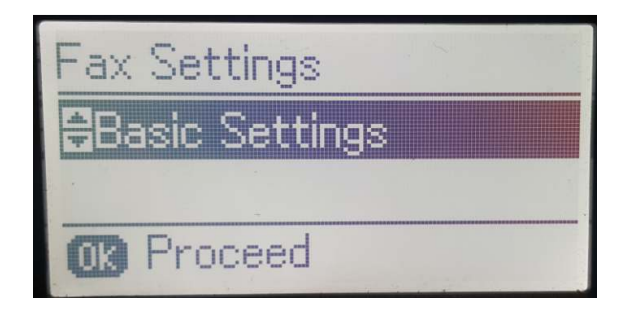

## 4.เลือก **Header** แล้วกด **OK**

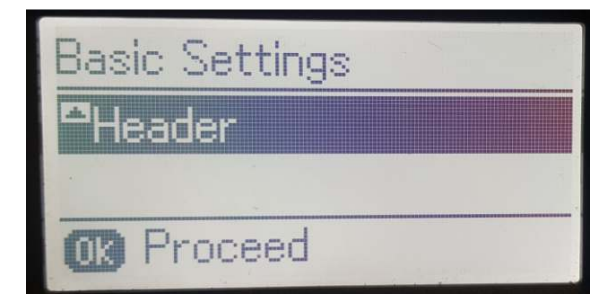

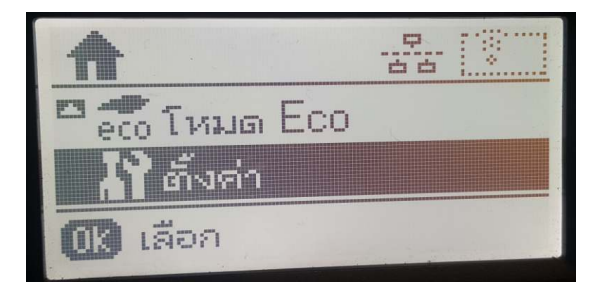

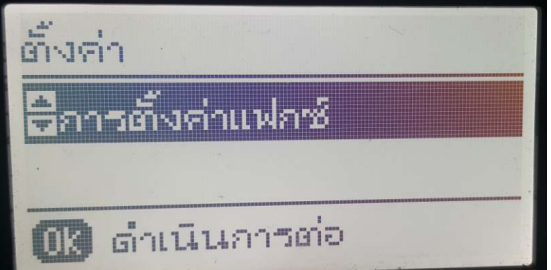

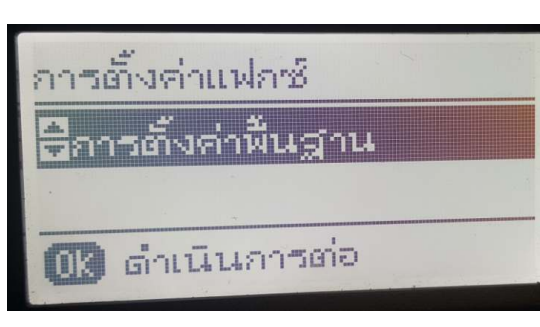

การตั้งค่าฟื้นฐาน

ล้วคระดาน

ดำเนินการต่อ

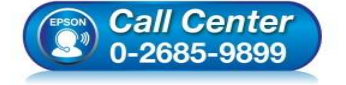

- **สอบถามข้อมูลการใชงานผลิตภัณฑ์และบริการ ้ โทร.0-2685-9899**
- **เวลาทําการ : วันจันทร์ ศุกร์ เวลา 8.30 17.30 น.ยกเว้นวันหยุดนักขัตฤกษ์**
- **www.epson.co.th**

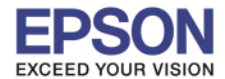

 $\_$  , and the set of the set of the set of the set of the set of the set of the set of the set of the set of the set of the set of the set of the set of the set of the set of the set of the set of the set of the set of th

5.กรอกชอทีต้องการ แล้วกด ื **OK**

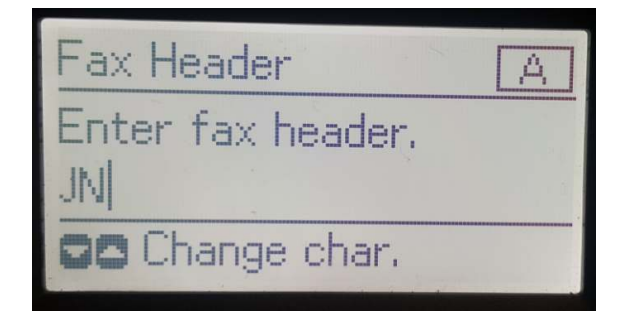

6.เครืองกําลังตังค่าให้รอสกครู่ ั

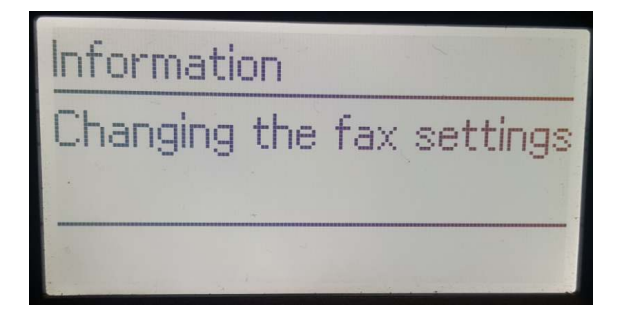

7.เลือก **Your Phone Number** แล้วกด **OK**

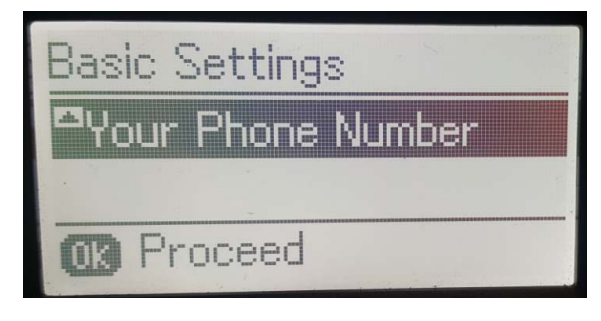

8.กรอกหมายเลขโทรศัพท์ทีต้องการ แล้วกด **OK**

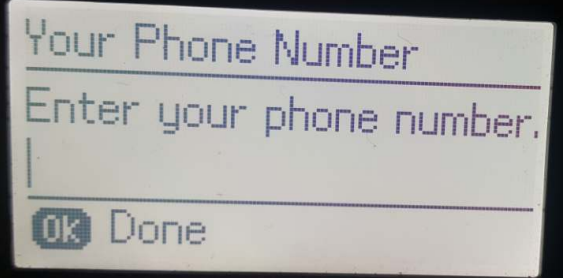

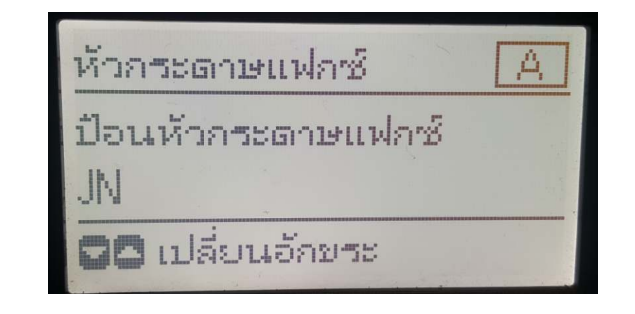

2

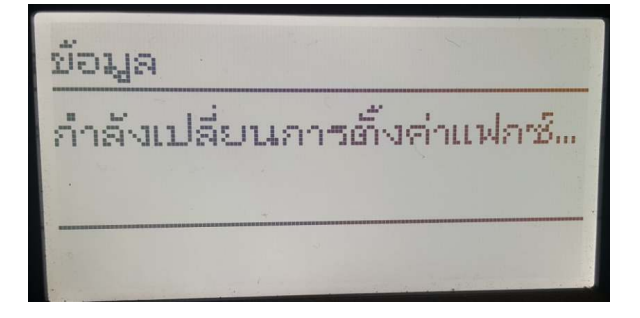

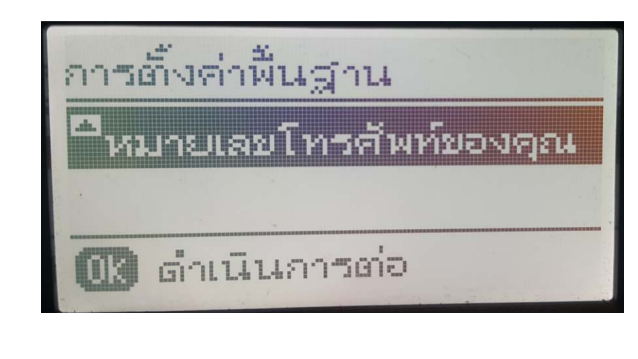

หมายเลขโทรศัพท์ของ...

ป้อนหมายเลขโทรศัพท์ของคร

**ดด** เลื่อนเคอร์เซอร์

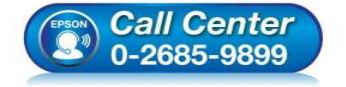

- **สอบถามข้อมูลการใชงานผลิตภัณฑ์และบริการ ้ โทร.0-2685-9899**
- **เวลาทําการ : วันจันทร์ ศุกร์ เวลา 8.30 17.30 น.ยกเว้นวันหยุดนักขัตฤกษ์**
- **www.epson.co.th**

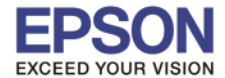

 $\_$  , and the set of the set of the set of the set of the set of the set of the set of the set of the set of the set of the set of the set of the set of the set of the set of the set of the set of the set of the set of th

่ 9.เครื่องกำลังตั้งค่าให้รอสักครู่

# Information Changing the fax settings

ข้อมูล กำลังเปลี่ยนการตั้งค่าแฟกซ์...

3

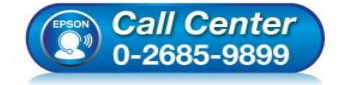

- **สอบถามข้อมูลการใชงานผลิตภัณฑ์และบริการ ้ โทร.0-2685-9899**
- **เวลาทําการ : วันจันทร์ ศุกร์ เวลา 8.30 17.30 น.ยกเว้นวันหยุดนักขัตฤกษ์**
- **www.epson.co.th**